# criteria

# Windows 8

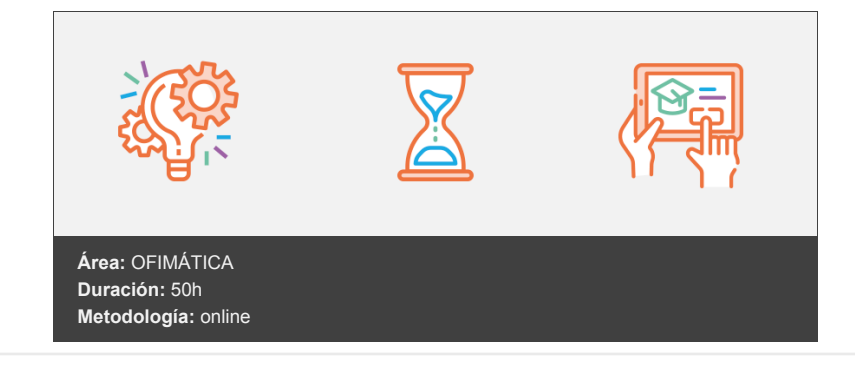

### **Objetivos**

Aprender los conceptos generales del Sistema operativo Windows 8. Aprender las funciones más importantes de Windows 8. Ver las mejoras que aporta respecto a los sistemas Windows anteriores. Aprender trucos para sacar más partido a este sistema operativo de Microsoft.

## **Contenidos y estructura del curso**

Novedades de esta versión Introducción Novedades de Windows 8 Windows 8, Windows 8 Pro y Windows RT, ¿cuál elegir? Voy a actualizarme. Todo lo que necesito saber: precios, requisitos y guía paso a paso Requisitos mínimos de hardware de Windows 8 Coste de actualización a Windows 8 ¿Estoy seguro usando Windows 8? Antivirus incluido Rápido y seguro desde el inicio Contraseñas nuevas Otras medidas de seguridad Windows 8: la Windows Store a fondo La portada: una tienda al estilo Windows 8 Categorías o resultados de búsquedas: las listas de aplicaciones Las páginas de aplicaciones: directo a lo que importa Instalar aplicaciones: todo es más rápido en Windows 8 Guardar y actualizar aplicaciones: siguiendo el camino del móvil Seguridad y control parental: la garantía Microsoft Windows 8: una interfaz totalmente renovada El día que desapareció el botón de Inicio El juego de las diferencias, Windows 7 vs Windows 8 Lo que se ve, se toca. Las bondades de Modern UI Conclusiones táctiles maquetadas con un ratón Ejercicios Ejercicio 1. Instala Windows 8 en una máquina virtual Enunciado de la práctica Instalación de Windows 8 Introducción Instalación limpia Instalación virtualizada

Razones para actualizar, o no, a Windows 8 Razones para actualizar a Windows 8 Razones para no actualizar a Windows 8 Anexo Ejercicios Ejercicio 1. Explica la diferencia entre 2 instalaciones de Windows 8 Visualización y ventanas Introducción Manejo de ventanas Desplazamiento, tamaño y cambio de ventanas Desplazamiento de ventanas Tamaño Cambiar de ventana Configuración de pantalla Pantalla inicial. Nueva interfaz Escritorio. Interfaz Metro Personalización Pantalla de calibración Aero Peek Aero Shake Ajustar Desktop Magnifier Ventana de cambio de un monitor a otro Anexo Ventana que ocupa la mitad de la página en vertical Cuadro de resoluciones Ejercicios Ejercicio 1. Mover una ventana del explorador de archivos Ejercicio 2. Cambiar tamaño de ventana del explorador de archivos Ejercicio 3. Resolución del monitor Ejercicio 4. Descargar un tema de Windows 8 Ejercicio 5. Agitar una ventana del sistema Configuración de usuario Gestión de usuarios Usuario Administrador Usuario con privilegios de administrador y usuario estándar Cambiar la contraseña Cambiar imagen Cambiar el tipo de cuenta Perfiles de usuario Anexo Cambiar configuración de cuentas de usuario (UAC) Ejercicios Ejercicio 1. Crear una cuenta local Ejercicio 2. Crea una cuenta de Microsoft Ejercicio 3. Configurar control de cuentas de usuario Gestión de menús Menú de Inicio Estructura del menú Inicio Buscar Apagar, reiniciar, suspender, etc. Menú contextual Barra de tareas Navegación. Configuración Barras de herramientas Anexo Añadir opciones al menú contextual Ejercicios Ejercicio 1. Cuáles son las aplicaciones predeterminadas Ejercicio 2. Anclar a la barra de tareas el programa Internet Explorer Ejercicio 3. Averiguar nombre de usuario del sistema Ejercicio 4. Buscar el programa Lupa Trabajo en red Introducción Centro de redes y recursos compartidos Conectarse a una red

Administración de conexiones de red Grupo Hogar Compartir archivos y carpetas Compartir impresoras Precauciones al compartir recursos Internet Explorer 11 Gestión de Favoritos Pestañas ilimitadas Sincronización entre dispositivos Seguridad mejorada Mejor rendimiento Ejercicios Ejercicio 1. Ver datos detectados por Windows 8 en tu red Ejercicio 2. Ver en qué tipo de red estás Ejercicio 3. Cómo se modifica manualmente la configuración de la red Ejercicio 4. Configura todos los elementos en el Grupo Hogar Ejercicio 5. Compartir la carpeta usuarios como de Sólo lectura Panel de control y herramientas del sistema Introducción Configuración de la pantalla Centro de actividades de Windows Firewall de Windows Windows Defender Apagar sistema de notificaciones Personalizar el botón de encendido Gestos del ratón Ejercicios Ejercicio 1. Cambiar resolución de pantalla Ejercicio 2. Ver si tienes algún mensaje del Centro de actividades Ejercicio 3. Desactivar avisos del Centro de actividades Ejercicio 4. Comprobar configuración del firewall de Windows Ejercicio 5. Utilizar Windows Defender Mantenimiento y reparación del sistema Introducción Solución de problemas de la plataforma Windows Solución de problemas: Programas Solución de problemas: Hardware y sonido Solución de problemas: Redes e internet Solución de problemas: Sistema y seguridad Solucionar problemas de administración de energía Solucionar problemas de disco Vaciar las unidades extraíbles de la pantalla Grabar imágenes de disco Desfragmentación avanzada del disco Mejor administración de dispositivos Ejercicios Ejercicio 1. Entrar a la solución de problemas de redes e internet Ejercicio 2. Entrar a la solución de problemas de sistema y seguridad Ejercicio 3. Ejecutar el Liberador de espacio en disco Ejercicio 4. Descarga, instala y ejecuta Auslogic Disk Defrag Optimizar Windows 8 Introducción Descarga del programa Instalación del programa Pantalla principal del programa Procesos en ejecución Programas que se inician con Windows Optimizar registro Análisis de archivos y su consumo de espacio Análisis de parámetros del disco duro Optimizar el sistema para un máximo rendimiento Optimizar conexión a internet Ejercicios Ejercicio 1. Descarga e instala Enhanso Ejercicio 2. Mira qué programas se inician con Windows Ejercicio 3. Busca entradas inválidas en el registro de Windows

Ejercicio 4. Haz un análisis de archivos y su consumo de espacio Ejercicio 5. Instala CrystalDiskInfo y comprueba los parámetros de tu disco Seguridad en Windows 8 Introducción Windows Defender Filtro SmartScreen Picture password Arranque seguro UEFI Lector de archivos PDF Copias de seguridad Ejercicios Ejercicio 1. Activa el historial de archivos Ejercicio 2. Descarga e instala SpyBot Mejoras para usuarios avanzados Introducción Bloqueo inmediato de pantalla Iniciar Windows 8 en modo seguro Iniciar Windows 8 más rápido Modo de compatibilidad de Internet Explorer Cambiar la carpeta donde se guardan los archivos Drivers Aero Snap Modo compatibilidad con sistemas anteriores Anexo Transición suave a Windows 8 Ejercicios Ejercicio 1. Bloquear pantalla de Windows Ejercicio 2. Ver página web con la Vista de compatibilidad Ejercicio 3. Crear carpeta Descargas Ejercicio 4. Configura la barra de tareas

#### **Metodología**

En Criteria creemos que para que la formación e-Learning sea realmente exitosa, tiene que estar basada en contenidos 100% multimedia (imágenes, sonidos, vídeos, etc.) diseñados con criterio pedagógico y soportados en una plataforma que ofrezca recursos de comunicación como chats, foros y conferencias…Esto se en las diferentes áreas temáticas de nuestro catálogo.

#### **Perfil persona formadora**

Esta acción formativa será impartida por un/a experto/a en el área homologado/a por Criteria, en cumplimiento con los procedimientos de calidad, con experiencia y formación pedagógica.

> *En Criteria queremos estar bien cerca de ti, ayúdanos a hacerlo posible: ¡Suscríbete a nuestro blog y síguenos en redes sociales!*

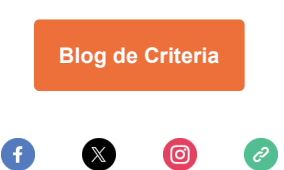